# FTDでSnort3のカスタムローカルSnortルールを 設定する

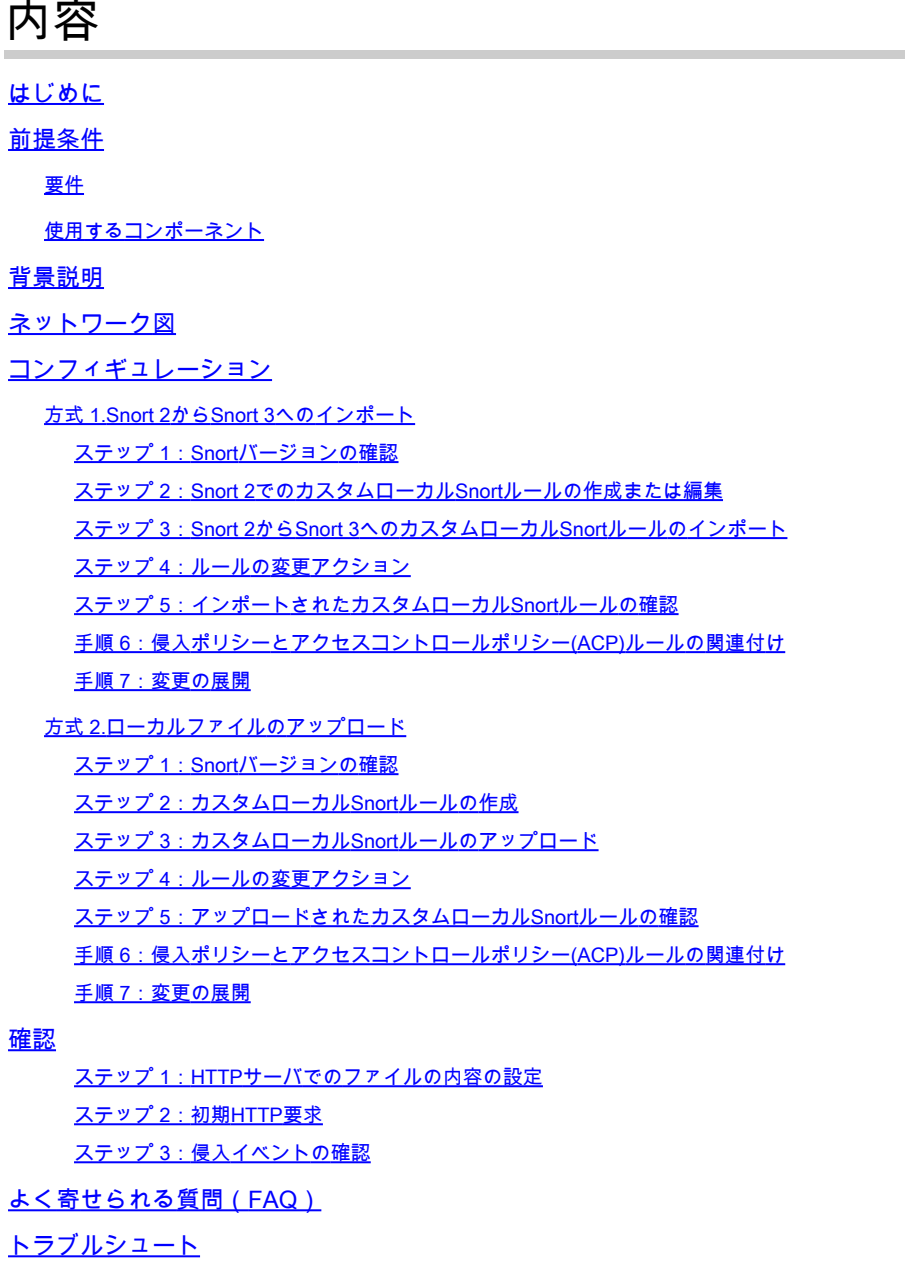

参考

## はじめに

このドキュメントでは、ファイアウォール脅威対策(FTD)のSnort3でカスタムローカルSnortルー ルを設定する手順について説明します。

### 前提条件

#### 要件

次の項目に関する知識があることが推奨されます。

- Cisco Firepower Management Center (FMC)
- ファイアウォール脅威対策(FTD)

#### 使用するコンポーネント

このドキュメントの情報は、次のソフトウェアとハードウェアのバージョンに基づいています。

- VMWare 7.4.1向けCisco Firepower Management Center
- Cisco Firepower 2120 7.4.1

このドキュメントの情報は、特定のラボ環境にあるデバイスに基づいて作成されました。このド キュメントで使用するすべてのデバイスは、クリアな(デフォルト)設定で作業を開始していま す。本稼働中のネットワークでは、各コマンドによって起こる可能性がある影響を十分確認して ください。

### 背景説明

Management Centerを使用した脅威対策におけるSnort 3のサポートは、バージョン7.0以降で開 始されます。バージョン7.0以降の新規および再イメージ化デバイスでは、Snort 3がデフォルト のインスペクションエンジンです。

このドキュメントでは、Snort 3用にSnortルールをカスタマイズする方法の例と、実際の検証例 を紹介します。具体的には、特定の文字列(ユーザ名)を含むHTTPパケットをドロップするよ うにカスタマイズされたSnortルールを使用して侵入ポリシーを設定および確認する方法を紹介し ます。

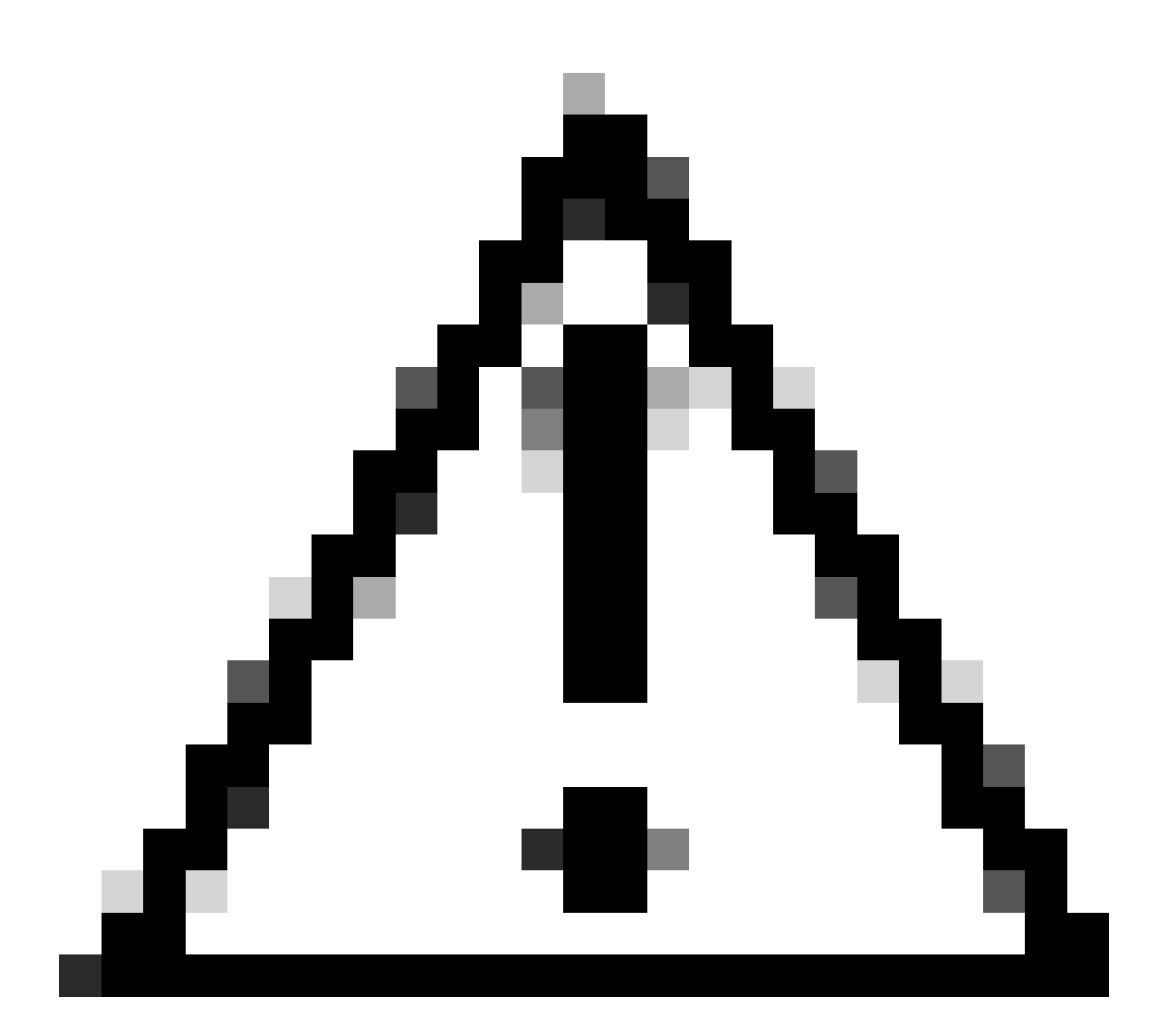

注意:カスタムのローカルSnortルールを作成してサポートを提供することは、TACのサ ポート対象外です。したがって、このドキュメントは参考資料としてのみ使用でき、こ れらのカスタムルールは独自の裁量と責任で作成および管理してください。

ネットワーク図

このドキュメントでは、次の図に示すSnort3のカスタムローカルSnortルールの設定および検証に ついて説明します。

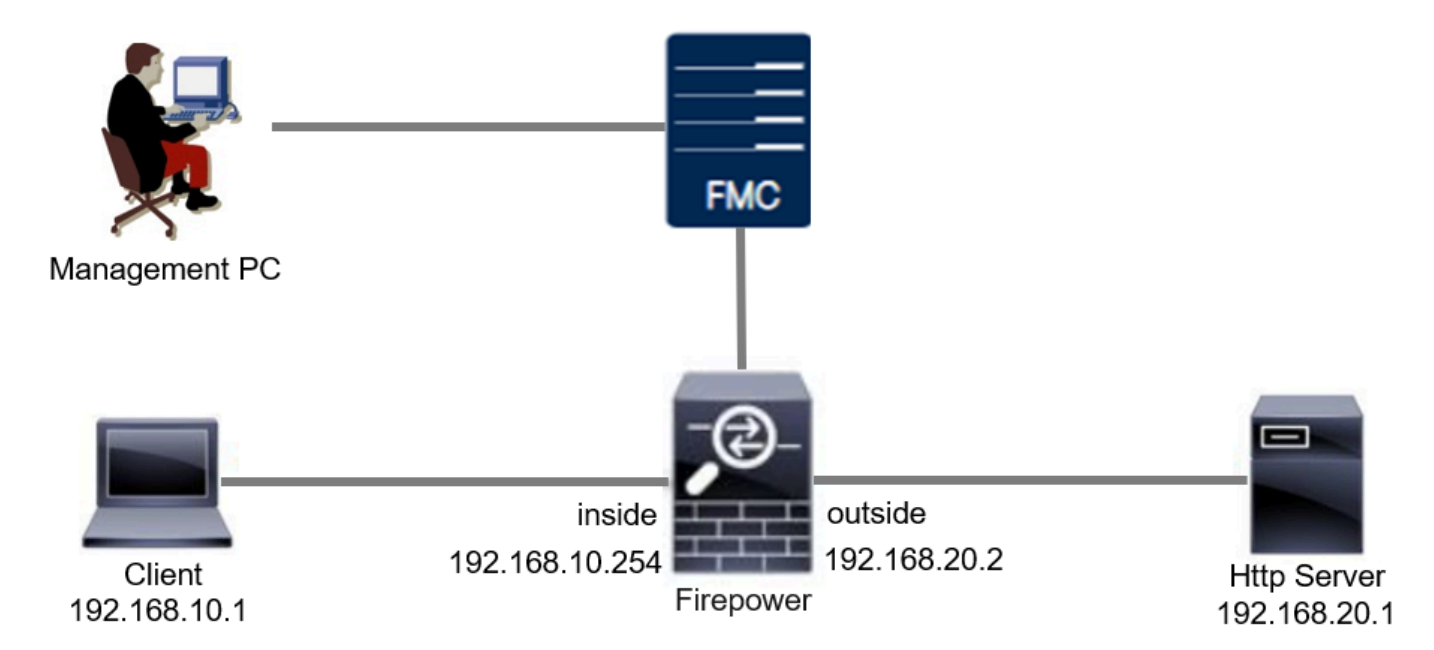

ネットワーク図

# コンフィギュレーション

これは、特定の文字列(ユーザ名)を含むHTTP応答パケットを検出してドロップするカスタム ローカルSnortルールの設定です。

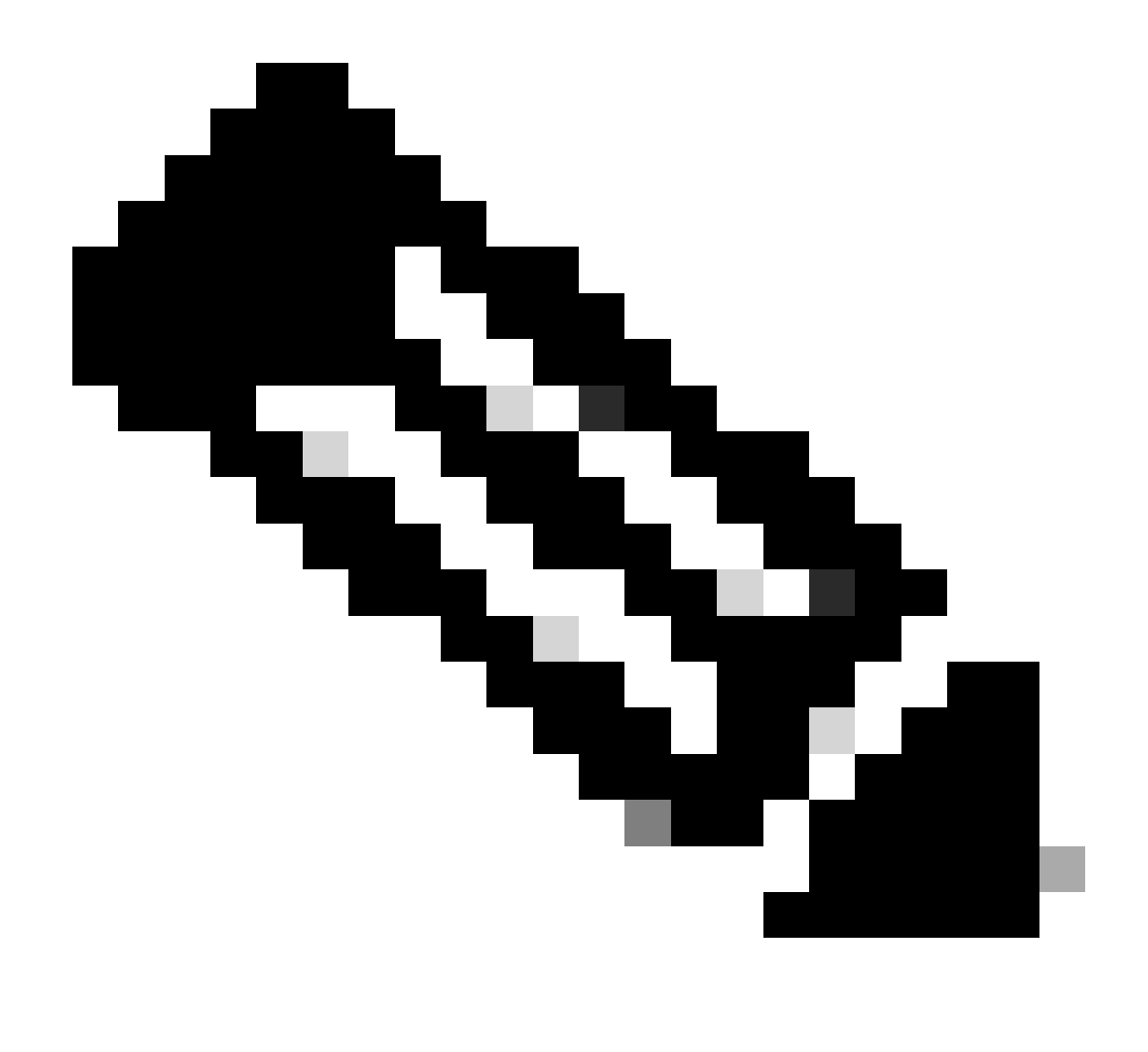

注:現時点では、FMC GUIのSnort 3 All RulesページからカスタムローカルSnortルール を追加することはできません。このドキュメントで紹介する方法を使用する必要があり ます。

方式 1.Snort 2からSnort 3へのインポート

ステップ1:Snortバージョンの確認

FMCでDevices>Device Managementの順に移動し、Devicetabをクリックします。Snortのバージ ョンがSnort3であることを確認します。

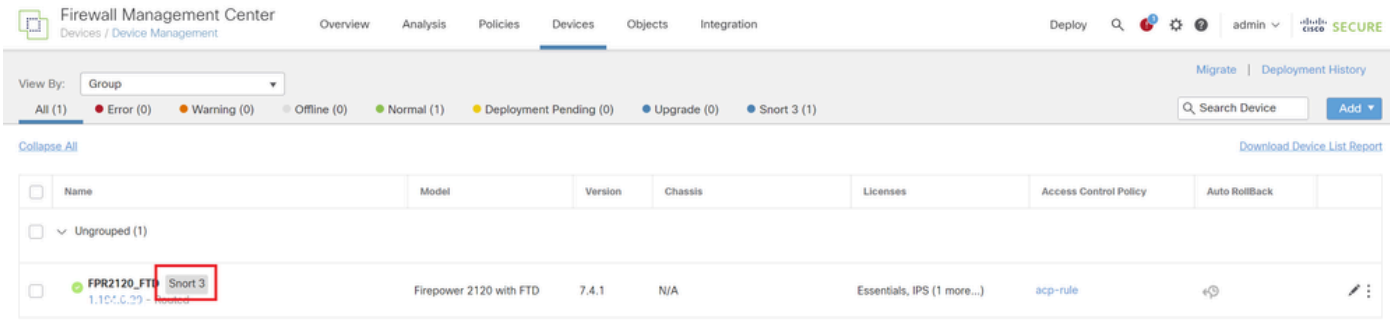

Snortバージョン

#### ステップ 2:Snort 2でのカスタムローカルSnortルールの作成または編集

FMCで、Objects > Intrusion Rules > Snort 2 All Rulesの順に移動します。Create Ruleボタンをク リックしてカスタムローカルSnortルールを追加するか、FMCでObjects > Intrusion Rules > Snort 2 All Rules > Local Rulesの順に選択し、Editボタンをクリックして既存のカスタムローカル Snortルールを編集します。

Snort 2でカスタムローカルSnortルールを作成する方法については、[「FTDでSnort2でカスタムロ](https://www.cisco.com/c/en/us/support/docs/security/secure-firewall-threat-defense/221875-configure-custom-local-snort-rules-in-sn.html) [ーカルSnortルールを設定する」](https://www.cisco.com/c/en/us/support/docs/security/secure-firewall-threat-defense/221875-configure-custom-local-snort-rules-in-sn.html)を参照してください。

図に示すように、新しいカスタムローカルSnortルールを追加します。

| Firewall Management Center<br>--<br>Objects / Intrusion Rules / Snort 2 All Rules | Overview | Policies<br>Analysis | Devices | Objects         | Integration       | Deploy Q ◎ ☆ ◎ |                    | admin $\vee$ | die SECURE               |
|-----------------------------------------------------------------------------------|----------|----------------------|---------|-----------------|-------------------|----------------|--------------------|--------------|--------------------------|
| Snort 2 All Rules<br>Snort 3 All Rules                                            |          |                      |         |                 | Object Management |                |                    |              |                          |
| Intrusion Policy                                                                  |          |                      |         | Intrusion Rules |                   | Search         | Delete Local Rules |              | Import Rules Create Rule |

新しいカスタムルールの追加

図に示すように、既存のカスタムローカルSnortルールを編集します。この例では、既存のカスタ ム規則を編集します。

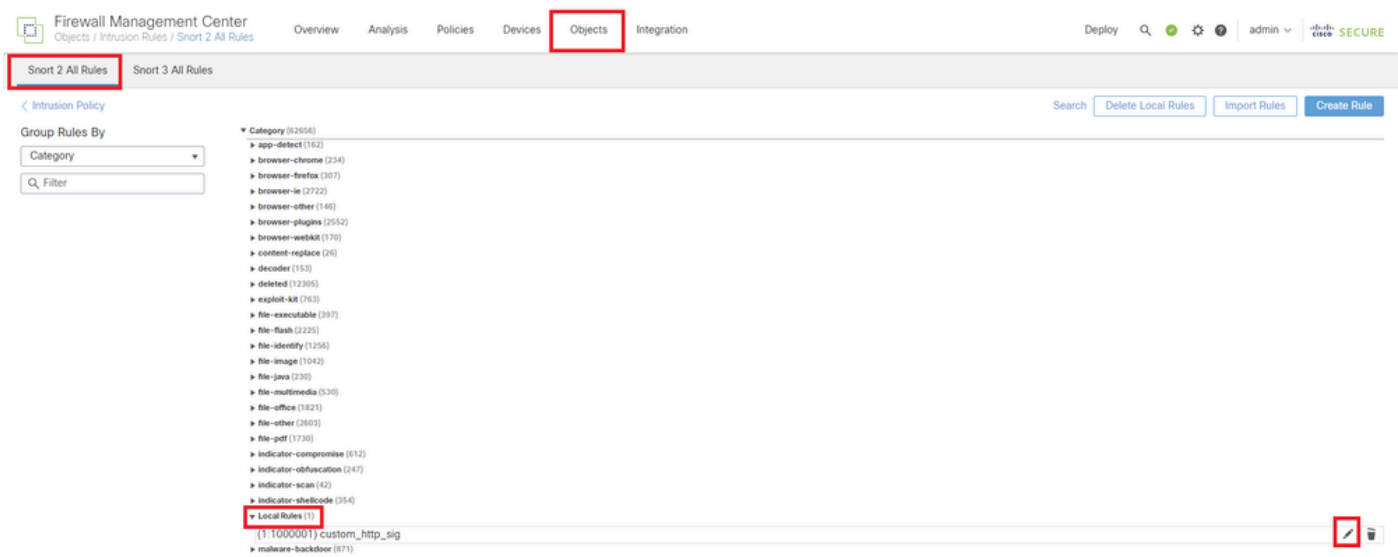

既存のカスタム規則の編集

特定の文字列(ユーザ名)を含むHTTPパケットを検出するためのシグニチャ情報を入力します

- メッセージ:custom\_http\_sig
- アクション:アラート
- プロトコル:tcp

。

- フロー:確立、クライアントへ
- コンテンツ:ユーザ名(未加工データ)

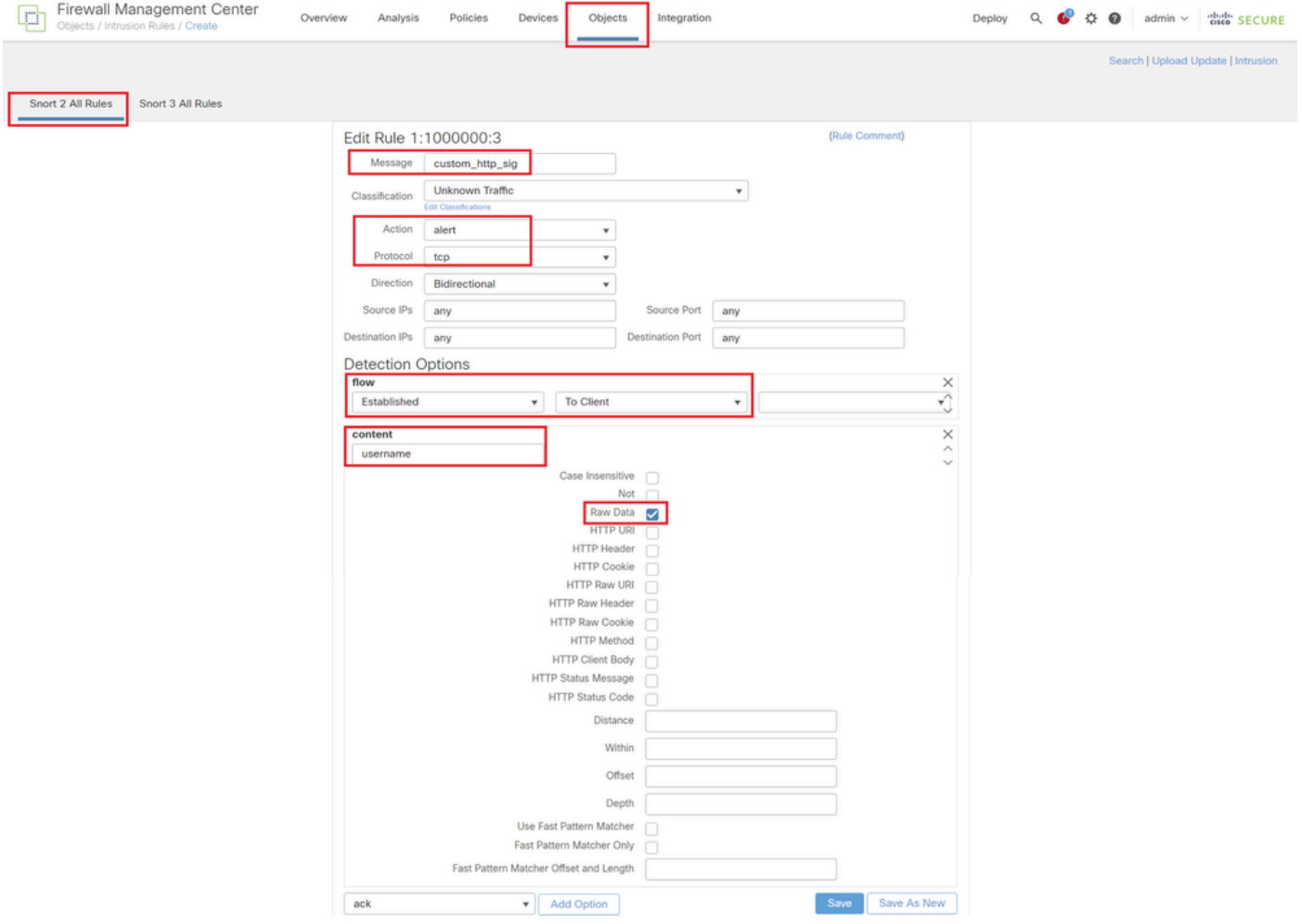

ルールに必要な情報の入力

#### ステップ 3:Snort 2からSnort 3へのカスタムローカルSnortルールのインポート

FMCでObjects > Intrusion Rules > Snort 3 All Rules > All Rulesの順に移動し、Convert Snort 2 rules and Import from Tasks プルダウンリストをクリックします。

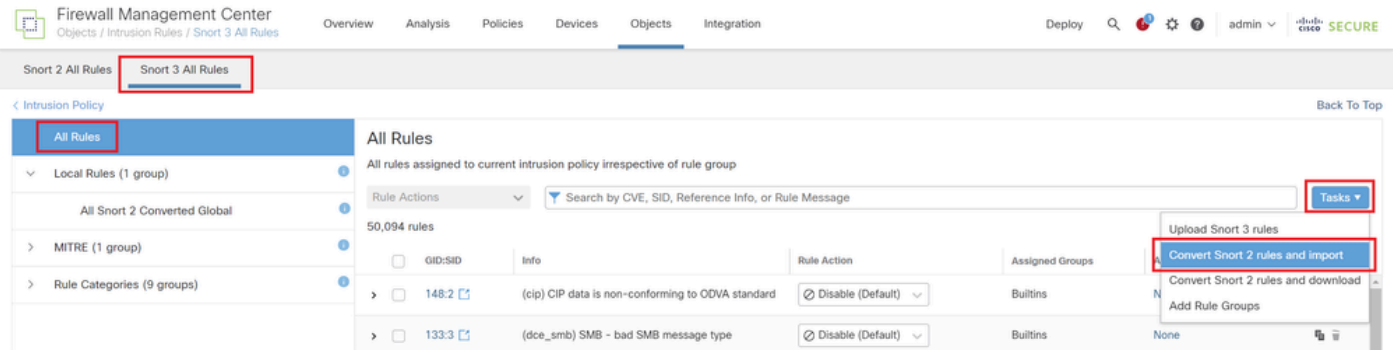

#### 警告メッセージをチェックして、OKをクリックします。

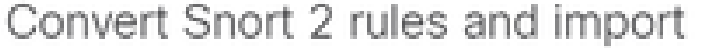

The Snort 2 local rules are not auto-converted to the Snort 3 version, as Snort 3 rules are written differently compared to Snort 2 rules. This action will convert all Snort 2 local rules to Snort 3 rules. All the enabled rules per the Snort 2 version of the policy will be added into different groups and enabled in the corresponding Snort 3 version of the policy.

Ø

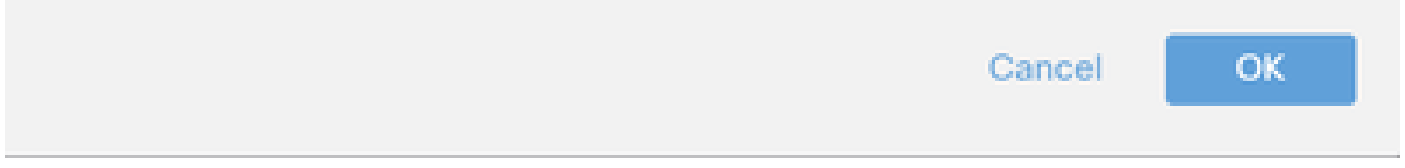

警告メッセージ

FMCでObjects > Intrusion Rules > Snort 3 All Rulesの順に移動し、All Snort 2 Converted Global をクリックして、インポートされたカスタムローカルSnortルールを確認します。

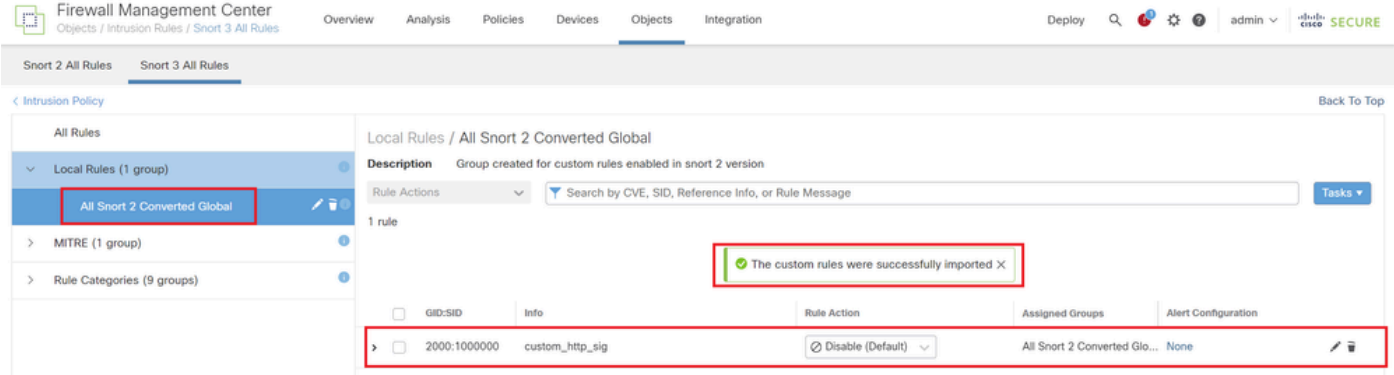

インポートされたカスタム規則の確認

ステップ 4:ルールの変更アクション

ターゲットカスタムルールのルールアクションに従って、Per Intrusion Policyをクリックします 。

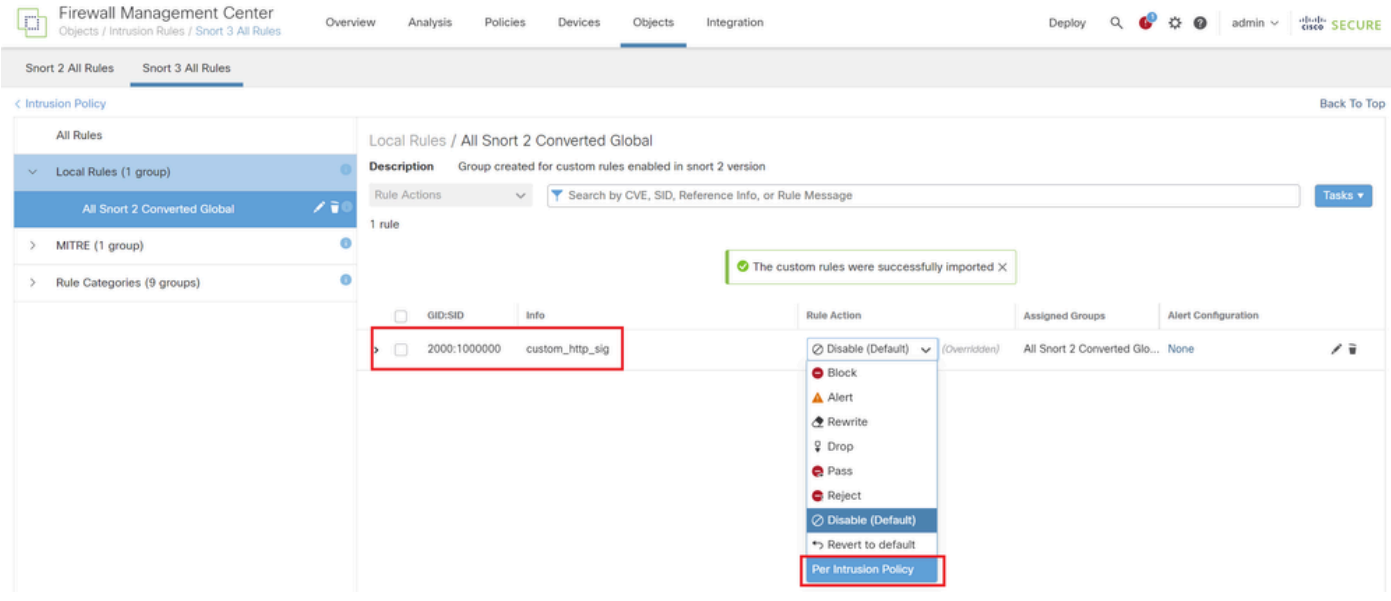

ルールの変更アクション

Edit Rule Action画面で、PolicyとRule Actionに関する情報を入力します。

- ポリシー:snort\_test
- ルールアクション:BLOCK

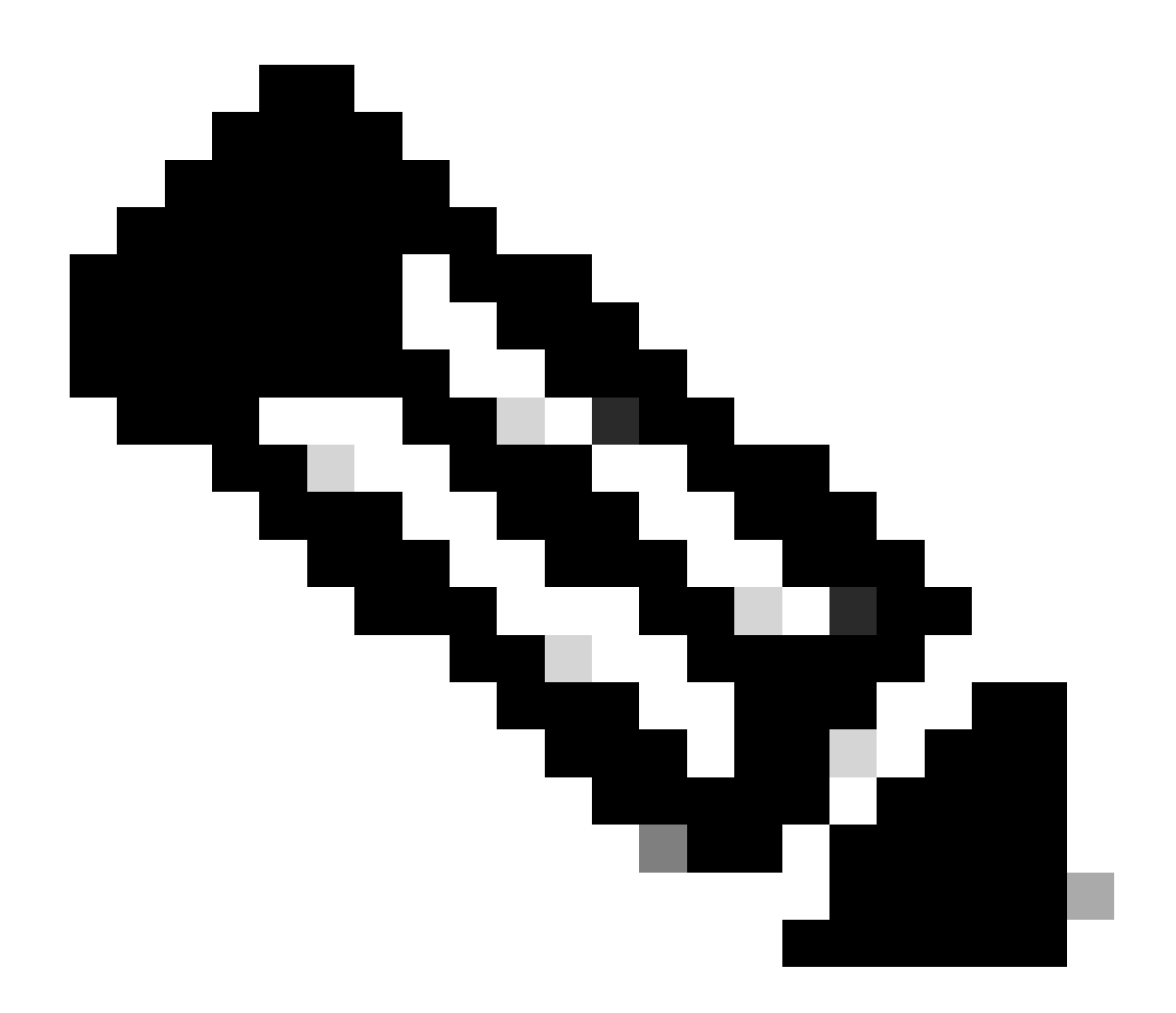

注:ルールの処理は次のとおりです。

Block:イベントを生成し、現在の一致するパケットとこの接続の後続のすべてのパケッ トをブロックします。

Alert:一致するパケットのイベントのみを生成し、パケットや接続をドロップしません  $\circ$ 

Rewrite:ルールのreplaceオプションに基づいて、イベントを生成し、パケットの内容を 上書きします。

通過:イベントは生成されず、後続のSnortルールによる評価を受けずにパケットの通過 が許可されます。

ドロップ:イベントを生成し、一致するパケットをドロップします。この接続ではこれ 以上トラフィックをブロックしません。

Reject:イベントを生成し、一致するパケットをドロップします。この接続で今後のトラ フィックをブロックし、それがTCPプロトコルである場合はTCP resetを送信元ホストと

#### 宛先ホストに送信します。

Disable:このルールに対してトラフィックを照合しません。イベントは生成されません  $\circ$ 

デフォルト – システムのデフォルトのアクションに戻します。

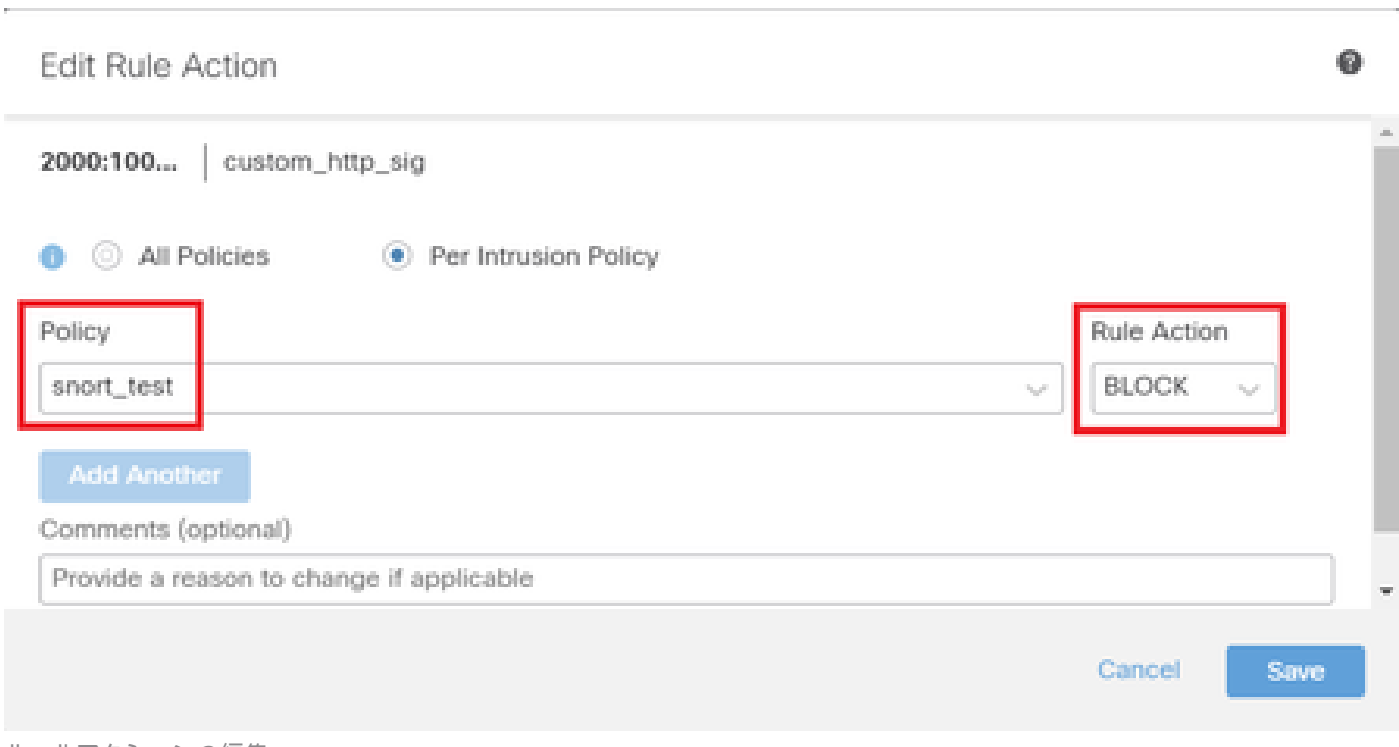

ルールアクションの編集

#### ステップ 5:インポートされたカスタムローカルSnortルールの確認

FMCでPolicies > Intrusion Policiesの順に移動し、行のターゲット侵入ポリシーに対応するSnort 3 Versionをクリックします。

| Firewall Management Center<br>gass.<br>نسهبا<br>Policies / Access Control / Intrusion / Intrusion Policies | Overview                                                                        | Analysis<br>Policies | Devices  | Objects                                                     | Integration | Deploy |                                             |  | admin $\vee$ | citedly SECURE |
|----------------------------------------------------------------------------------------------------|---------------------------------------------------------------------------------|----------------------|----------|-------------------------------------------------------------|-------------|--------|---------------------------------------------|--|--------------|----------------|
| <b>Intrusion Policies</b><br>Network Analysis Policies                                                     |                                                                                 |                      |          |                                                             |             |        |                                             |  |              |                |
| Hide Snort 3 Sync status <sup>O</sup><br>Search by Intrusion Policy, Description, or Base Policy<br>Q      | <b>Create Policy</b><br>IPS Mapping<br><b>Compare Policies</b><br>All IPS Rules |                      |          |                                                             |             |        |                                             |  |              |                |
| <b>Description</b><br><b>Intrusion Policy</b>                                                              |                                                                                 | <b>Base Policy</b>   |          | <b>Usage Information</b>                                    |             |        |                                             |  |              |                |
| snort_test<br>$\rightarrow$ Snort 3 is in sync with Snort 2. 2024-01-12                                    | Balanced Security and Connectivity                                              |                      | 1 Device | 1 Access Control Policy<br>No Zero Trust Application Policy |             |        | / 日にす<br>Snort 2 Version<br>Snort 3 Version |  |              |                |

インポートされたカスタム規則の確認

Local Rules > All Snort 2 Converted Globalの順にクリックして、カスタムローカルSnortルールの 詳細を確認します。

| Firewall Management Center<br>d<br>Policies / Access Control / Intrusion / Intrusion Policies                                                                                    | Overview<br>Analysis                                                                      | Policies<br>Devices                                                                                                    | Objects<br>Integration  | Deploy        | ◙<br>admin $\vee$                                                                                          | disco SECURE                      |  |  |  |  |
|----------------------------------------------------------------------------------------------------|-------------------------------------------------------------------------------------------|----------------------------------------------------------------------------------------------------|-------------------------|---------------|----------------------------------------------------------------------------------------------------|-----------------------------------|--|--|--|--|
| < Policies / Intrusion / snort_test<br><b>Balanced Security and</b><br>Base<br>Mode: Prevention<br>Policy:<br>Connectivity                                                       | $\sim$                                                                                    | $\checkmark$                                                                                                    |                         |               | <b>Used by: 1 Access Control Policy</b>   No Zero Trust Application Policy   1 Device<br>Active Rules 9811 | 478<br>Alert<br><b>Block 9333</b> |  |  |  |  |
| <b>Base Policy</b><br><b>Group Overrides</b><br>Recommendations<br>Not in use<br><b>Rule Overrides</b><br>Summary<br>$\longrightarrow$<br>$\longrightarrow$<br>$\longrightarrow$ |                                                                                           |                                                                                                    |                         |               |                                                                                                    |                                   |  |  |  |  |
| Rule Overrides @<br><b>Back To Top</b>                                                                                                    |                                                                                           |                                                                                                    |                         |               |                                                                                                    |                                   |  |  |  |  |
| All<br>103 items<br>X v                                                                                                    | Local Rules / All Snort 2 Converted Global                                                |                                                                                                    |                         |               |                                                                                                    | Include                           |  |  |  |  |
| <b>All Rules</b>                                                                                                    | <b>Description</b><br>Group created for custom rules enabled in snort 2 version           |                                                                                                    |                         |               |                                                                                                    |                                   |  |  |  |  |
| <b>Overriden Rules</b>                                                                                                    | Search by CVE, SID, Reference Info, or Rule Message<br><b>Rule Action</b><br>$\checkmark$ |                                                                                                    |                         |               |                                                                                                    |                                   |  |  |  |  |
|                                                                                                    | 1 rule                                                                                    | Presets: Alert (0)   Block (1)   Disabled (0)   Overridden (1)   Advanced Filters                                                                                     |                         |               |                                                                                                    |                                   |  |  |  |  |
| MITRE (1 group)                                                                                                    | GID:SID<br><b>Rule Details</b><br>m                                                       |                                                                                                    | <b>Rule Action</b>      | Set By        | <b>Assigned Groups</b>                                                                                     |                                   |  |  |  |  |
| Local Rules (1 group)<br>$\vee$                                                                                                    | 2000:10 custom_http_sig                                                                   | $\bullet$ Block                                                                                                    | $\checkmark$<br>$^{60}$ | Rule Override | All Snort 2 Converte / ■                                                                                   |                                   |  |  |  |  |
| All Snort 2 Converted<br>Global<br>Rule Categories (9 groups)                                                                                                    |                                                                                           | alert tcp any any <> any any ( sid:1000000; gid:2000; flow:established,to_client; raw_data; content:"username";<br>msg:"custom_http_sig"; classtype:unknown; rev:3; ) |                         |               |                                                                                                    |                                   |  |  |  |  |
| $\lambda \sim 12$ . $\lambda \sim 14$ $\lambda \sim 14$ $\lambda \sim 14$ $\mu \sim 14$                                                                                          |                                                                                           |                                                                                                    |                         |               |                                                                                                    |                                   |  |  |  |  |

インポートされたカスタム規則の確認

#### 手順 6:侵入ポリシーとアクセスコントロールポリシー(ACP)ルールの関連付け

#### FMCでPolicies>Access Controlの順に移動し、侵入ポリシーをACPに関連付けます。

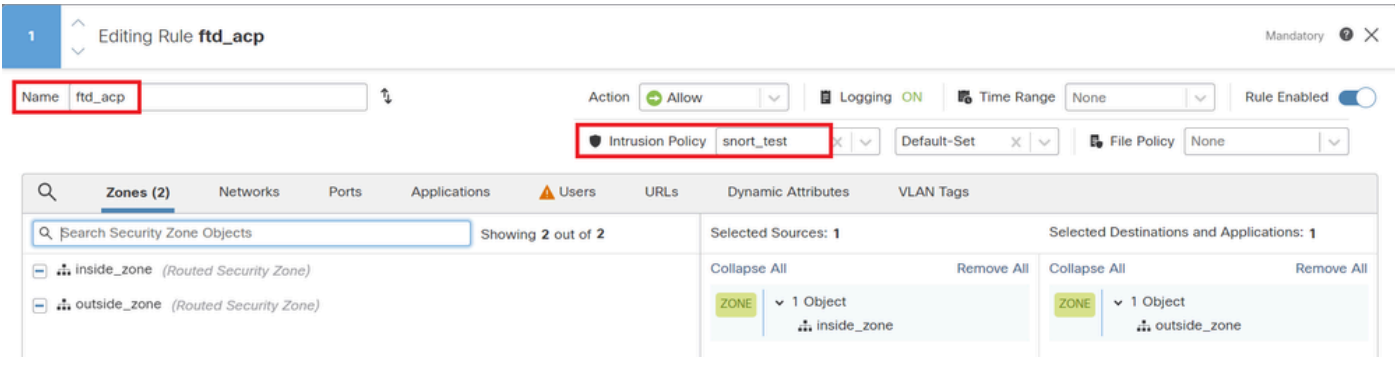

ACPルールとの関連付け

#### 手順 7:変更の展開

#### 変更をFTDに展開します。

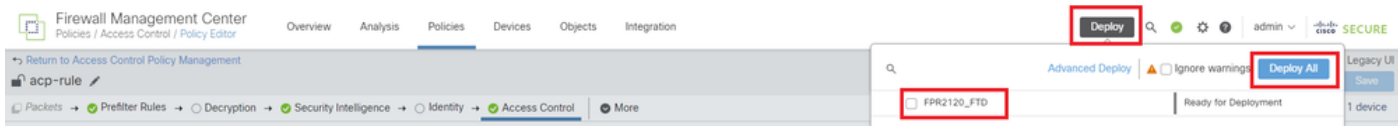

変更の展開

### 方式 2.ローカルファイルのアップロード

ステップ 1:Snortバージョンの確認

方法1のステップ1と同じです。

ステップ 2:カスタムローカルSnortルールの作成

#### カスタムローカルSnortルールを手動で作成し、custom-rules.txtという名前のローカルファイルに 保存します。

alert tcp any any  $\leftrightarrow$  any any ( sid:1000000; flow:established,to\_client; raw\_data; content:"username"; m

#### ステップ 3:カスタムローカルSnortルールのアップロード

FMCでObjects > Intrusion Rules > Snort 3 All Rules > All Rulesの順に移動し、Tasks プルダウン リストからUpload Snort 3 rules をクリックします。

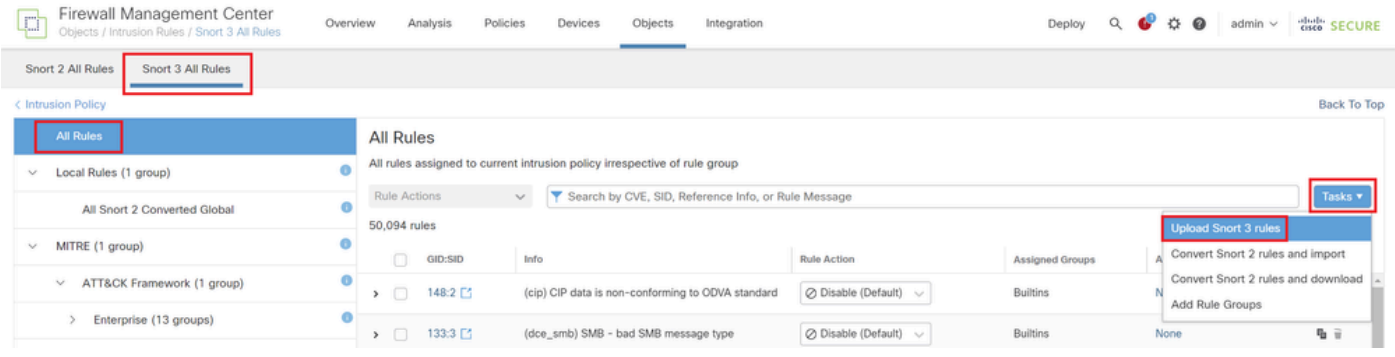

カスタムルールのアップロード

Add Custom Rules画面で、ローカルのcustom-rules.txtファイルをドラッグアンドドロップし、 Rule Groups(この例ではMerge Rules)と適切なアクション(この例ではMerge Rules)を選択 して、Nextボタンをクリックします。

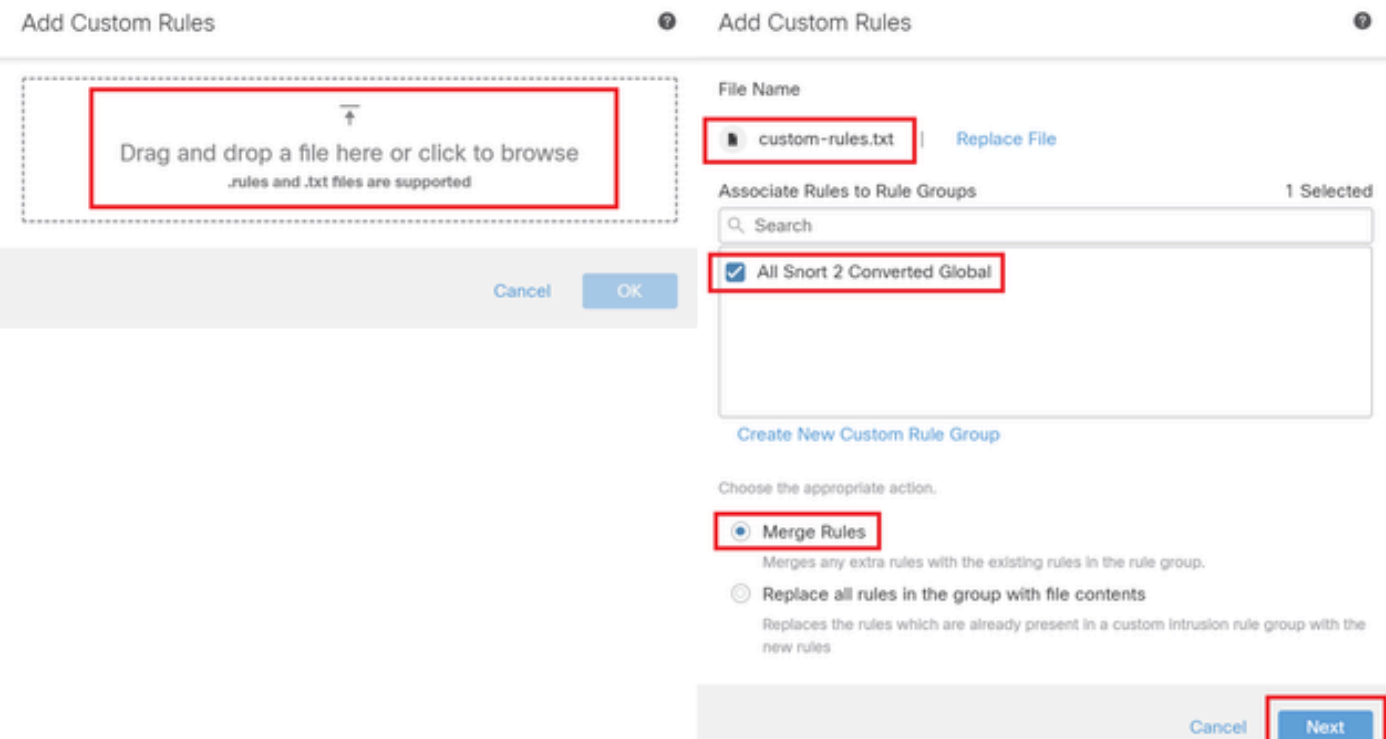

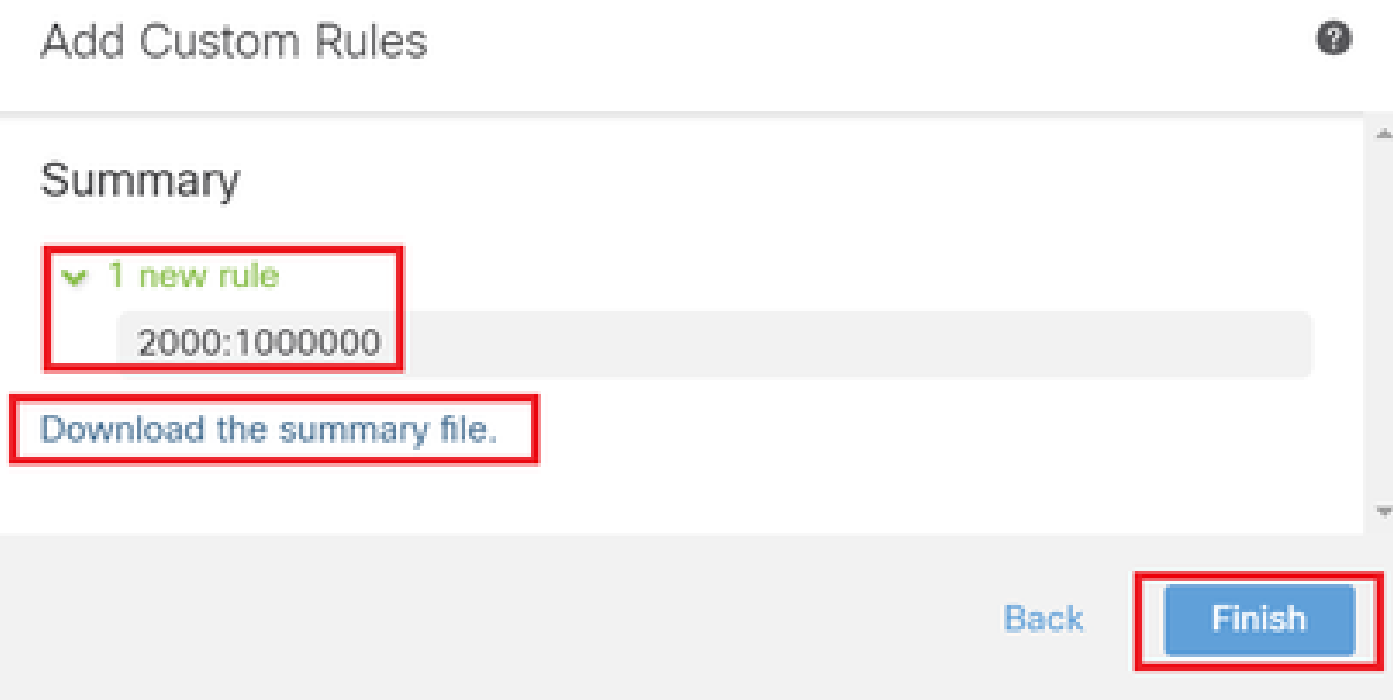

アップロード結果の確認

FMCでObjects > Intrusion Rules > Snort 3 All Rulesの順に移動し、All Snort 2 Converted Global をクリックして、アップロードされたカスタムローカルSnortルールを確認します。

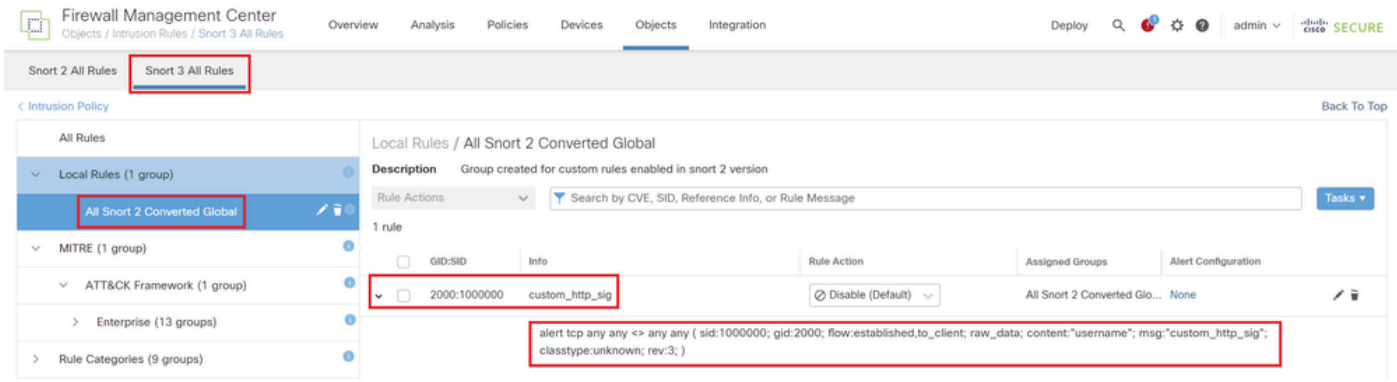

カスタム規則の詳細

ステップ 4:ルールの変更アクション

方法1のステップ4と同じです。

ステップ 5:アップロードされたカスタムローカルSnortルールの確認

方法1のステップ5と同じです。

手順 6:侵入ポリシーとアクセスコントロールポリシー(ACP)ルールの関連付け

方法1のステップ6と同じです。

#### 手順 7:変更の展開

方法1のステップ7と同じです。

### 確認

ステップ 1:HTTPサーバでのファイルの内容の設定

HTTPサーバ側のtest.txtファイルの内容をusernameに設定します。

ステップ 2:初期HTTP要求

クライアント(192.168.10.1)のブラウザからHTTPサーバ(192.168.20.1/test.txt)にアクセスし、 HTTP通信がブロックされていることを確認します。

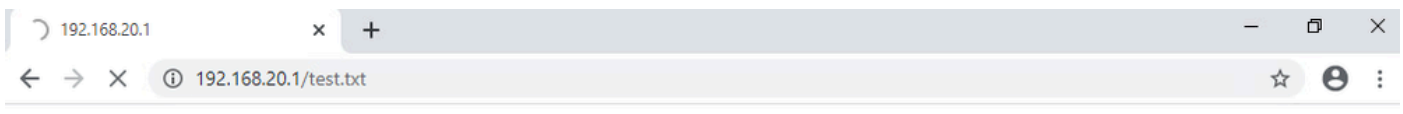

圕

初期HTTP要求

ステップ 3:侵入イベントの確認

Analysis>Intrusions>Eventson FMCに移動し、侵入イベントがカスタムローカルSnortルールによ って生成されることを確認します。

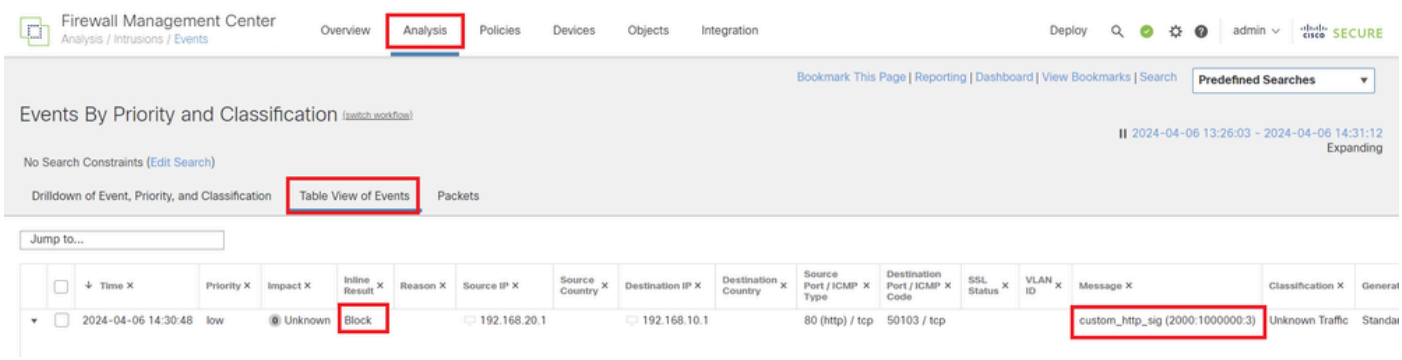

侵入イベント

Packetstabをクリックし、侵入イベントの詳細を確認します。

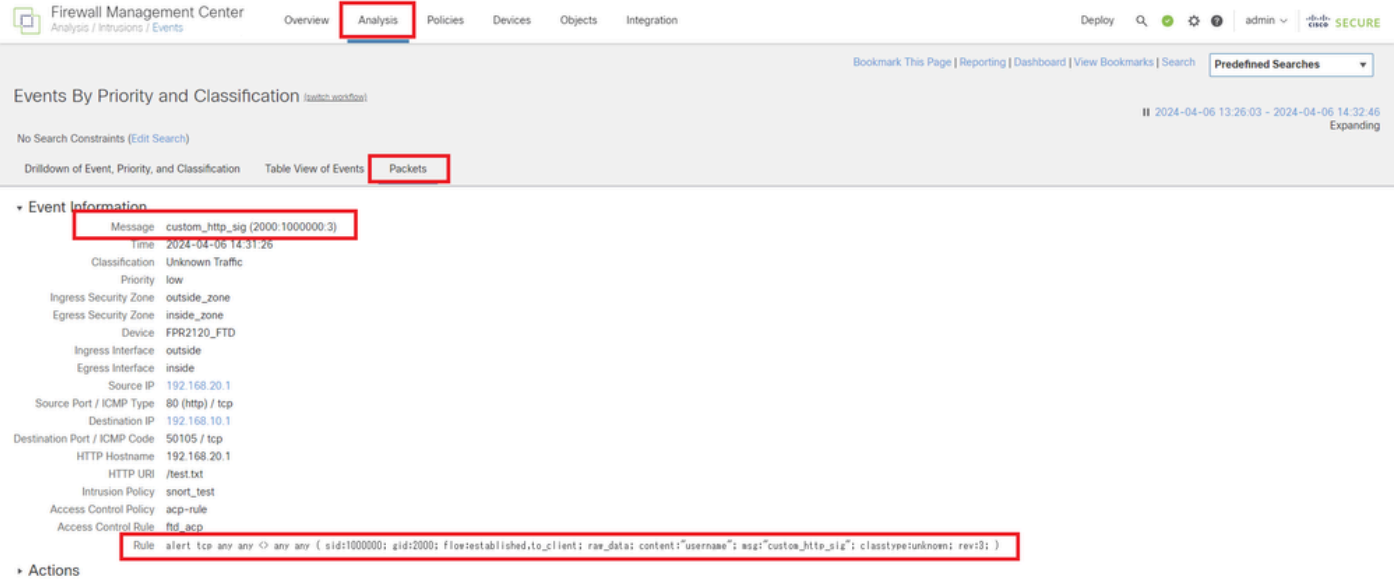

侵入イベントの詳細

# よく寄せられる質問(FAQ)

Q:Snort 2とSnort 3のどちらが推奨されますか。

A:Snort 2と比較して、Snort 3は処理速度の向上と新機能を備えているため、より推奨されるオプ ションです。

Q:7.0より前のバージョンのFTDから7.0以降のバージョンにアップグレードした後、Snortのバー ジョンは自動的にSnort 3に更新されますか。

A:いいえ。インスペクションエンジンはSnort 2上に残ります。アップグレード後にSnort 3を使 用するには、明示的に有効にする必要があります。Snort 2は今後のリリースで廃止される予定で あり、今すぐ使用しないことを強く推奨します。

Q:Snort 3では、既存のカスタムルールを編集できますか。

A:いいえ、編集できません。特定のカスタム規則を編集するには、関連する規則を削除して再 作成する必要があります。

# トラブルシュート

system support traceコマンドを実行して、FTDの動作を確認します。この例では、HTTPトラフィックはIPSルール (2000:1000000:3)によってブロックされます。

<#root>

>

**system support trace**

```
Enable firewall-engine-debug too? [n]: y
Please specify an IP protocol: tcp
Please specify a client IP address: 192.168.10.1
```
Please specify a client port: Please specify a server IP address: 192.168.20.1 Please specify a server port: 192.168.10.1 50104 -> 192.168.20.1 80 6 AS=0 ID=4 GR=1-1 Firewall: allow rule, ' **ftd\_acp** ', allow 192.168.20.1 80 -> 192.168.10.1 50103 6 AS=0 ID=4 GR=1-1 **Event** : **2000:1000000:3** , Action **block** 192.168.20.1 80 -> 192.168.10.1 50103 6 AS=0 ID=4 GR=1-1 Verdict: blacklist 192.168.20.1 80 -> 192.168.10.1 50103 6 AS=0 ID=4 GR=1-1 Verdict Reason: **ips, block**

参考

[Cisco Secure Firewall Management Center Snort 3](https://www.cisco.com/c/en/us/td/docs/security/secure-firewall/management-center/snort/740/snort3-configuration-guide-v74/migrating.html)[コンフィギュレーションガイド](https://www.cisco.com/c/en/us/td/docs/security/secure-firewall/management-center/snort/740/snort3-configuration-guide-v74/migrating.html)

翻訳について

シスコは世界中のユーザにそれぞれの言語でサポート コンテンツを提供するために、機械と人に よる翻訳を組み合わせて、本ドキュメントを翻訳しています。ただし、最高度の機械翻訳であっ ても、専門家による翻訳のような正確性は確保されません。シスコは、これら翻訳の正確性につ いて法的責任を負いません。原典である英語版(リンクからアクセス可能)もあわせて参照する ことを推奨します。